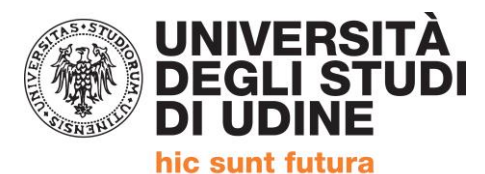

Corso intensivo di formazione per il conseguimento della

## **QUALIFICA DI EDUCATORE PROFESSIONALE SOCIO-PEDAGOGICO**

(Articolo 1, comma 597,della Legge 27 dicembre 2017, n. 205)

### **IMMATRICOLAZIONE AL PERCORSO**

Coloro che risultano tra gli ammessi possono immatricolarsi ONLINE al percorso attraverso il sistema Esse3.

### **I passaggi fondamentali sono:**

- 1 procedura informatica di immatricolazione
- 2 pagamento della quota di iscrizione entro il termine
- 3 invio a mezzo email della documentazione

ALLA PAGINA<https://uniud.esse3.cineca.it/Home.do> si effettua il login con le proprie credenziali

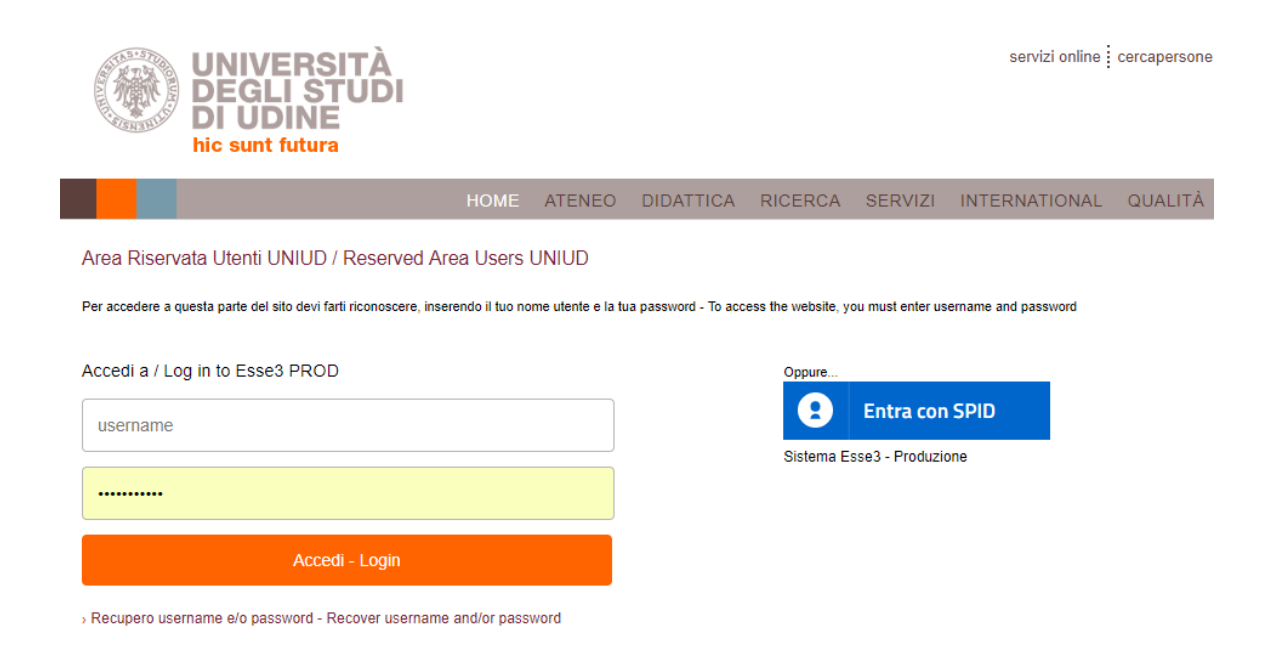

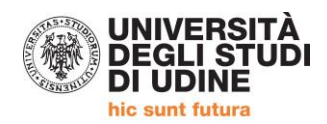

### DOPO IL LOGIN SI ACCEDE AL PROPRIO PROFILO PERSONALE

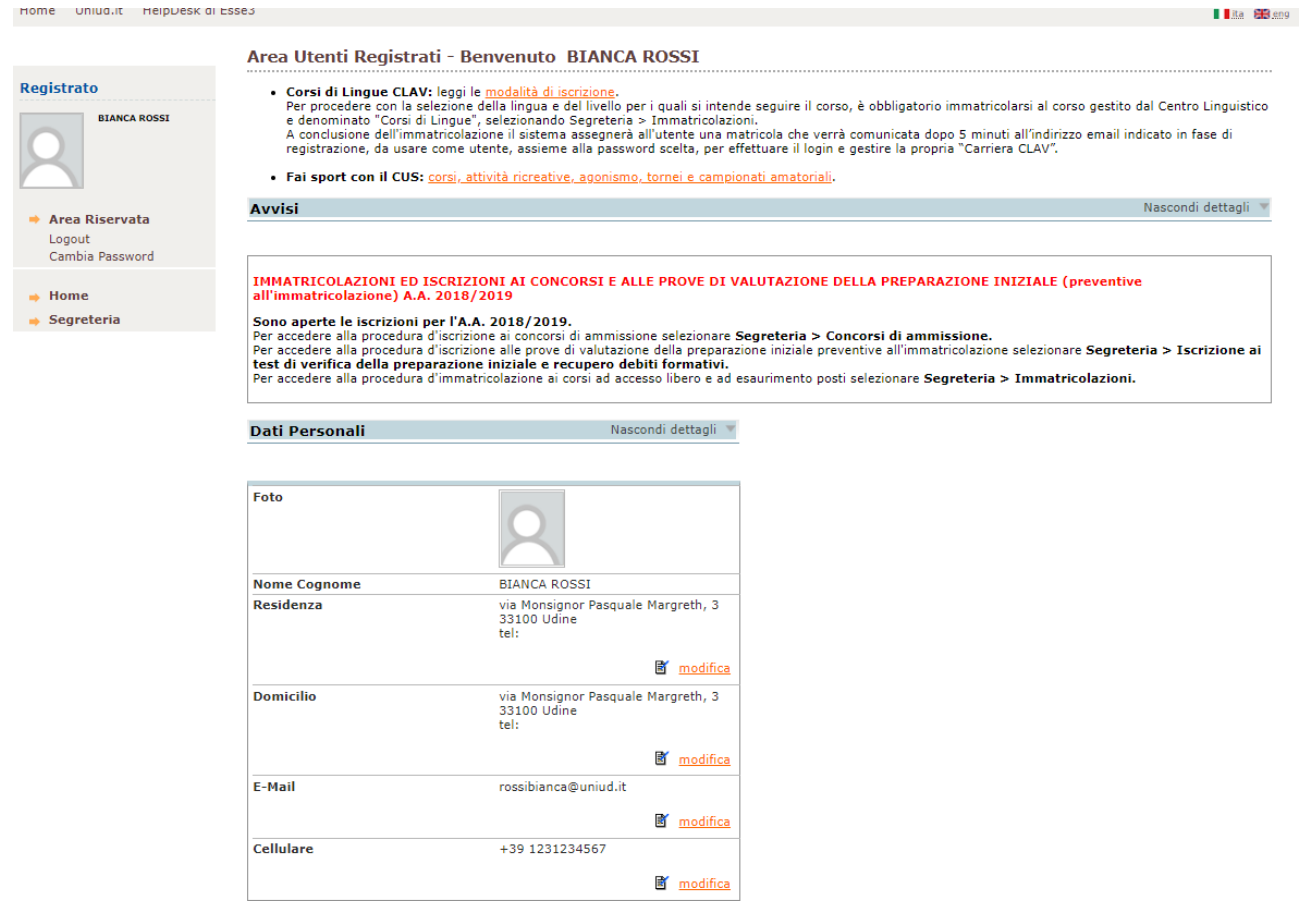

### CLICCARE SU "SEGRETERIA" → immatricolazione

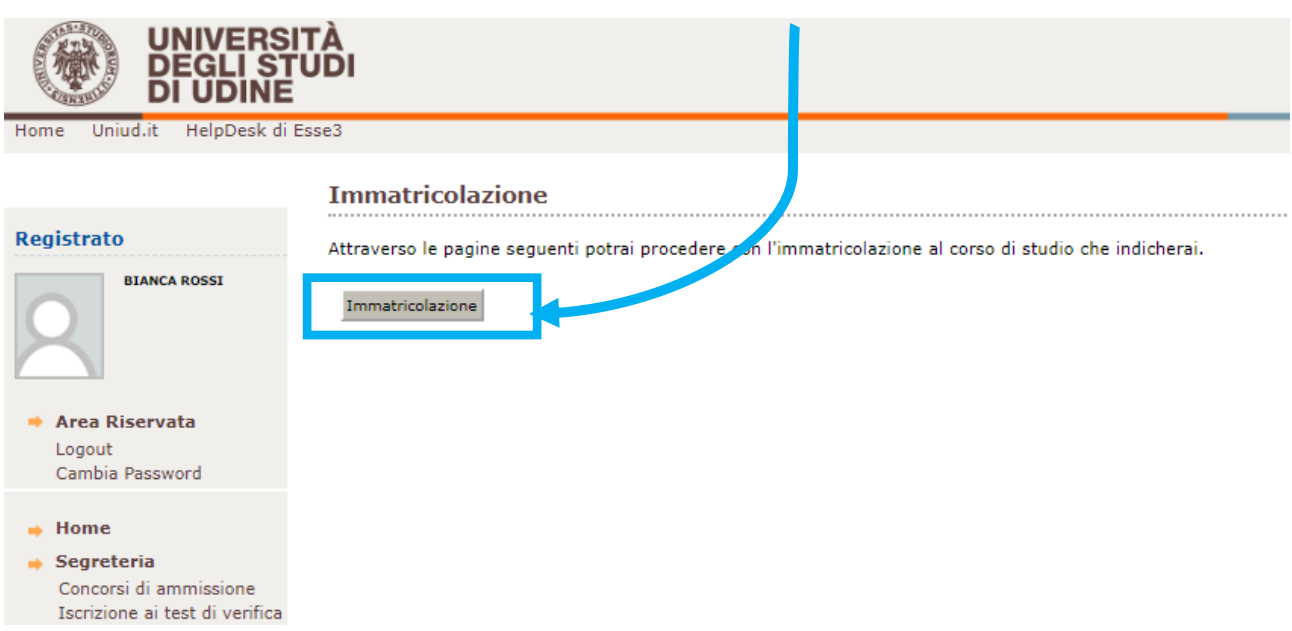

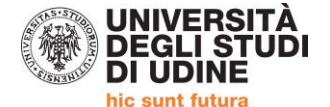

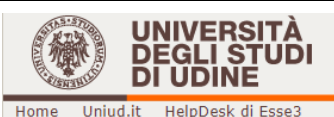

**AVVISI Registrato** Attenzione: questa è una pagina informativa. Per proseguire con l'immatricolazione cliccare a fondo pagina su Avanti. **BIANCA ROSSI** AVVISO AGLI STUDENTI INTERESSATI ALL'IMMATRICOLAZIONE AD UN CORSO DI LAUREA MAGISTRALE. Si informano gli studenti interessati che, prima di procedere al perfezionamento dell'immatricolazione, è necessario verificare di esse necessario, agli uffici della Segreteria Studenti Austorale studente si immatricoli ad una laurea magistrale in difetto dei requisiti di cui sopra, l'Università rimborserà :  $\Rightarrow$  Area Riservata Quanto versato a titolo di imposta di bollo e tassa regionale per il diritto allo studio non può essere rimborsato dall'ateneo, in quanto Logout Cambia Password AVVISO AGLI STUDENTI INTERESSATI ALL'IMMATRICOLAZIONE ALLA LM in Economics.  $\Rightarrow$  Home Per l'immatricolazione al percorso STANDARD seguire la procedura "Immatricolazione ai corsi ad accesso libero". Per l'immatricolazio ad esaurimento posti".  $\rightarrow$  Segreteria Concorsi di ammissione AVVISO AGLI STUDENTI INTERESSATI ALL'IMMATRICOLAZIONE AI CORSI DI LAUREA TRIENNALI DI INGEGI Iscrizione ai test di verifica della preparazione iniziale e recupero debiti formativi Per informazioni dettagliate sulla procedura di iscrizione ai corsi di ingegneria consultare le modalità di iscrizione. Immatricolazioni Modifica Titoli di studio AVVISO AGLI STUDENTI INTERESSATI ALL'IMMATRICOLAZIONE AL CORSO DI LINGUE CLAV Esami di Stato Pagamenti Attenzione: gli studenti già preiscritti ad un corso di laurea e in attesa di perfezionamento NON DEVONO MODIFICARE I Dichiarazion IMMATRICOLAZIONE; altrimenti la prima preimmatricolazione verrà sovrascritta. Invalidità/DSA Il processo che segue consente la creazione di una carriera CLAV che prevede l'immatricolazione (con assegnazione della matricola) : l'operazione, nelle prossime pagine si invita a selezionare nell'ordine:<br>-Immatricolazione ai Corsi ad Accesso Libero. -Corsi di Lingue CLAV -Corsi di Lingue Per informazioni dettagliate sulla procedura consultare le modalità di iscrizione. Indietro Avanti

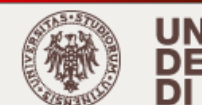

**DI UDINE** 

Uniud.it HelpDesk di Esse3 Home

### **Registrato**

 $\Rightarrow$  Home  $\Rightarrow$  Segreteria

**BIANCA ROSSI** 

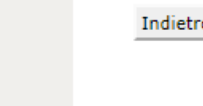

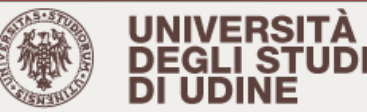

→ Area Riservata Logout

Cambia Password

Immatricolazioni Modifica Titoli di studio

Concorsi di ammissione Iscrizione ai test di verifica della preparazione iniziale e recupero debiti formativi

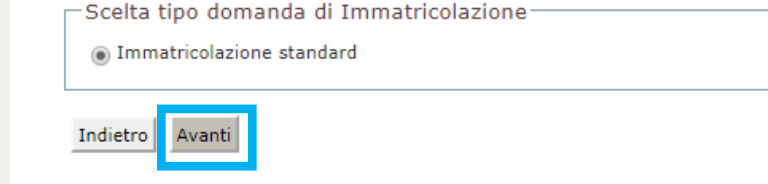

Immatricolazione: Scelta tipo domanda di Immatricolazione

In questa pagina è presentata la scelta del tipo di domanda di Immatricolazione.

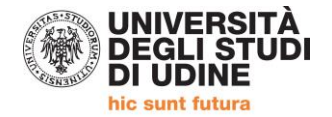

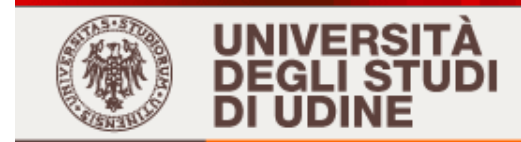

Home Uniud.it HelpDesk di Esse3

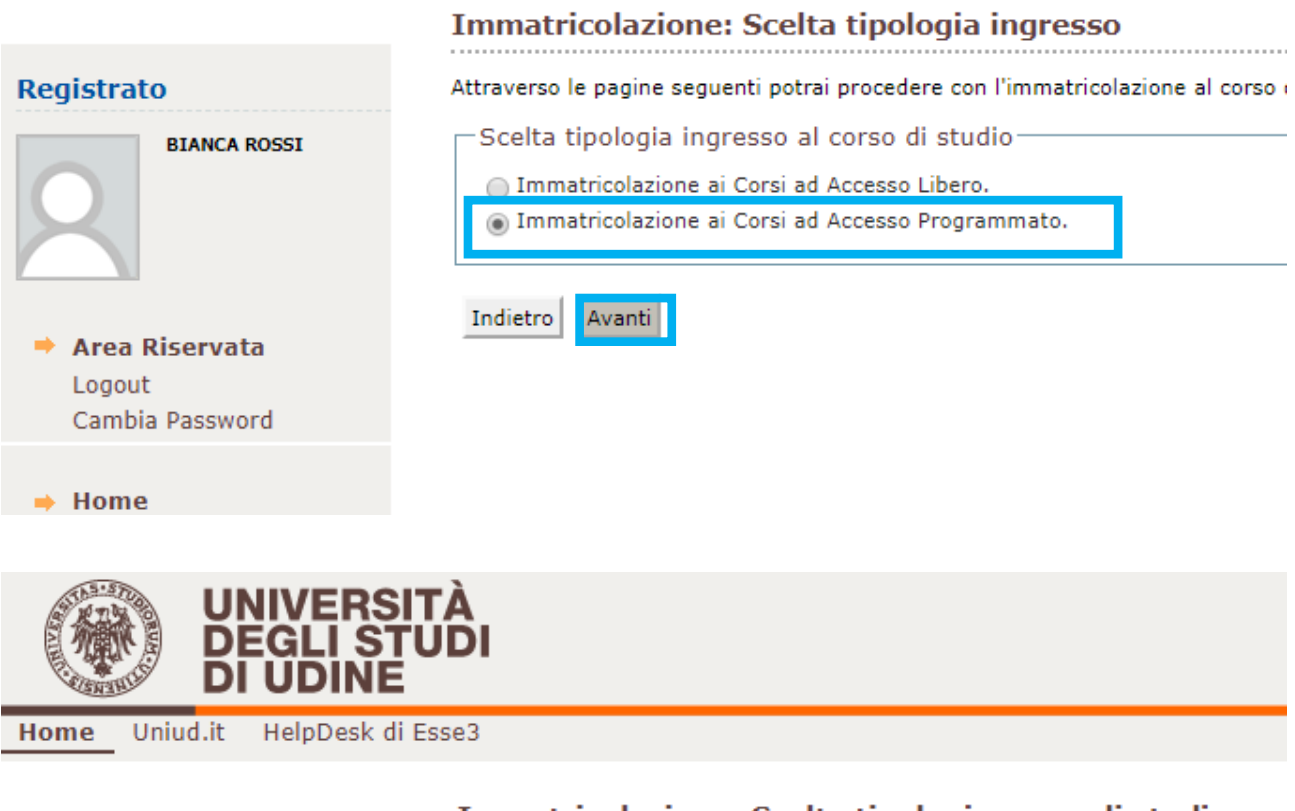

### Immatricolazione: Scelta tipologia corso di studio

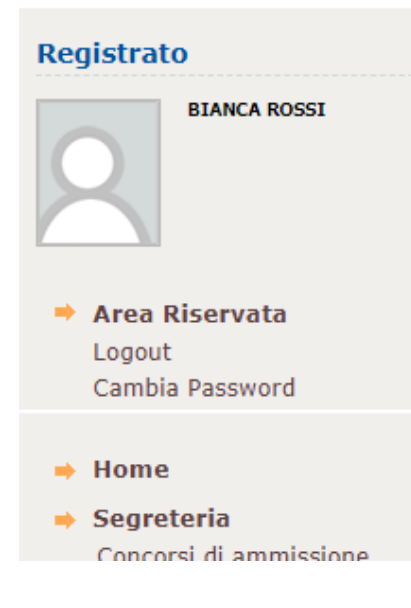

In questa pagina è presentata la scelta del tipo di corso di studio per cui eseg

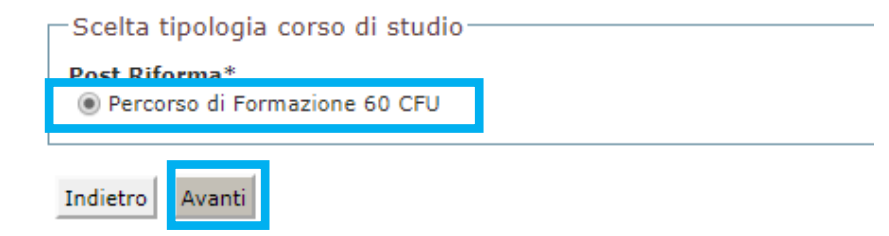

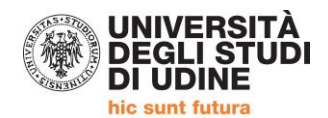

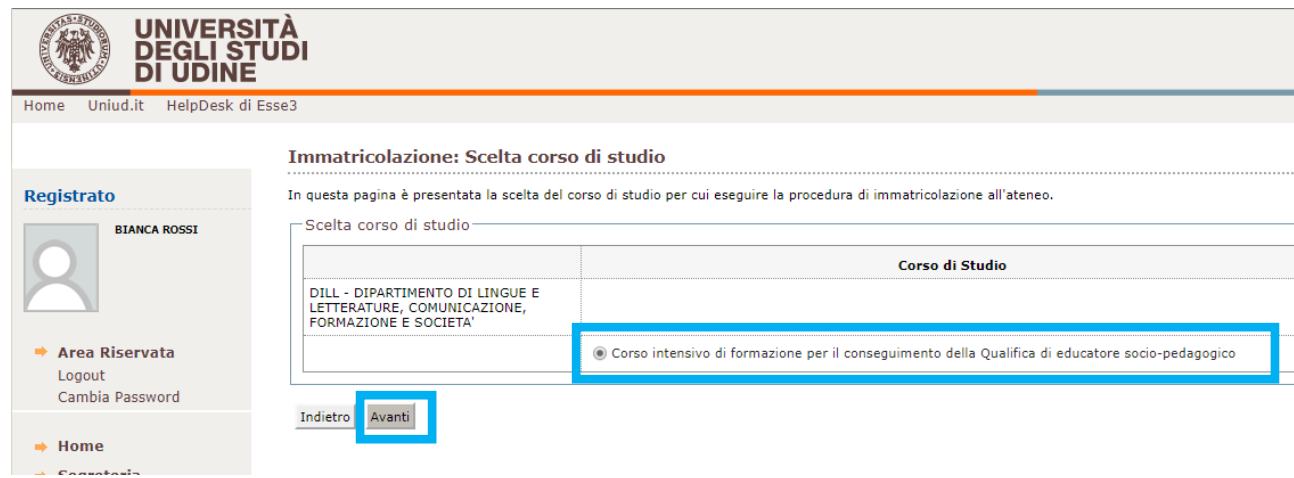

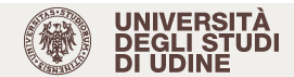

Uniud.it HelpDesk di Esse3 Home

### Registrato

### Conferma scelta Corso di Studio

In questa pagina sono riepilogate tutte le scelte impostate. Se corrette, procedi con la conferma, altrimenti utilizza il tasto "Indietro" per apportare le modifiche.

# **BIANCA ROSSI**

→ Area Riservata Logout Cambia Password

#### $\Rightarrow$  Home

 $\rightarrow$  Segreteria Concorsi di ammissione Iscrizione ai test di verifica<br>della preparazione iniziale<br>e recupero debiti formativi

### Registrato

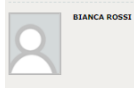

→ Area Riservata<br>Logout<br>Cambia Password

## $\Rightarrow$  Home

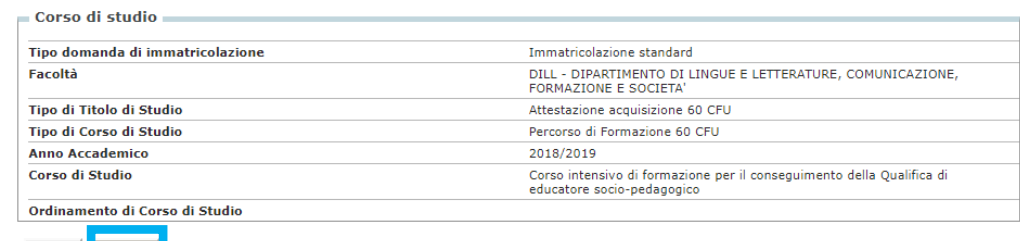

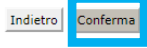

**Dati Anagrafici** 

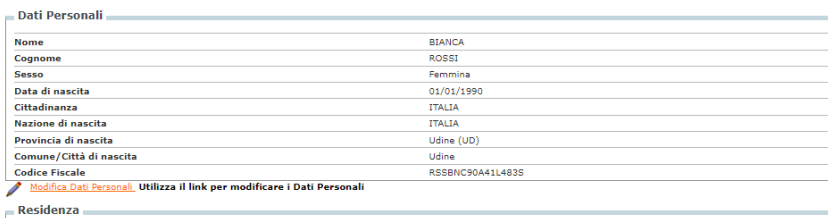

In questa pagina vengono visualizzate le informazioni anagrafiche, residenza e domicilio. Cliccando sulla voce Modifica, delle varie sezioni informative, si possono cambiare i dati

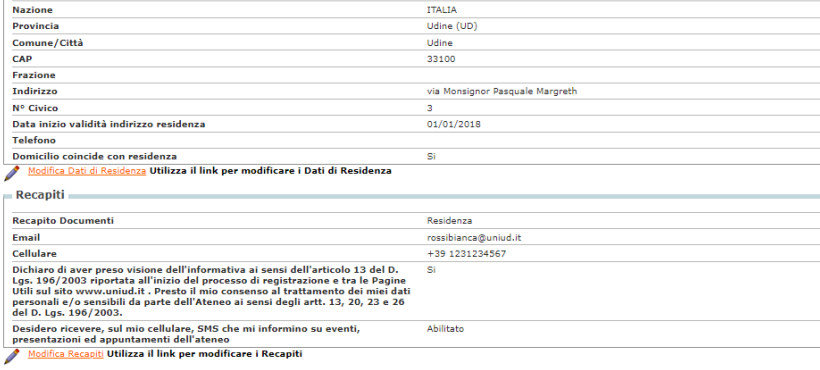

.<br>... Dati Rimborsi ......

–<br>Tipo Rimborso<br><mark>∕ Modifica Dati di Rimborso</mark> Utilizza il link per modificare i Dati di Rimborso

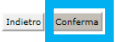

5

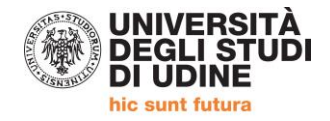

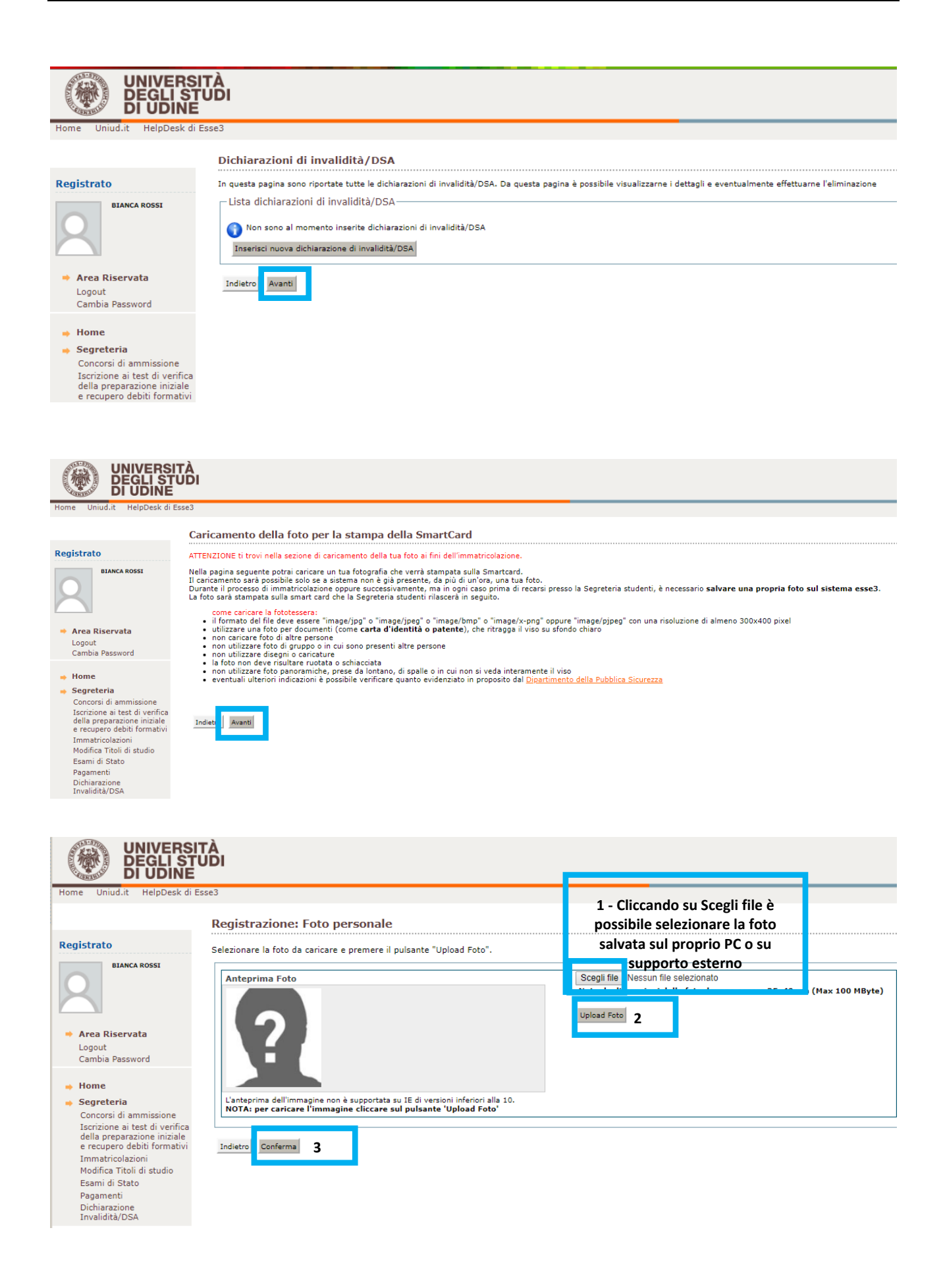

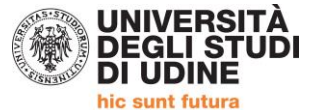

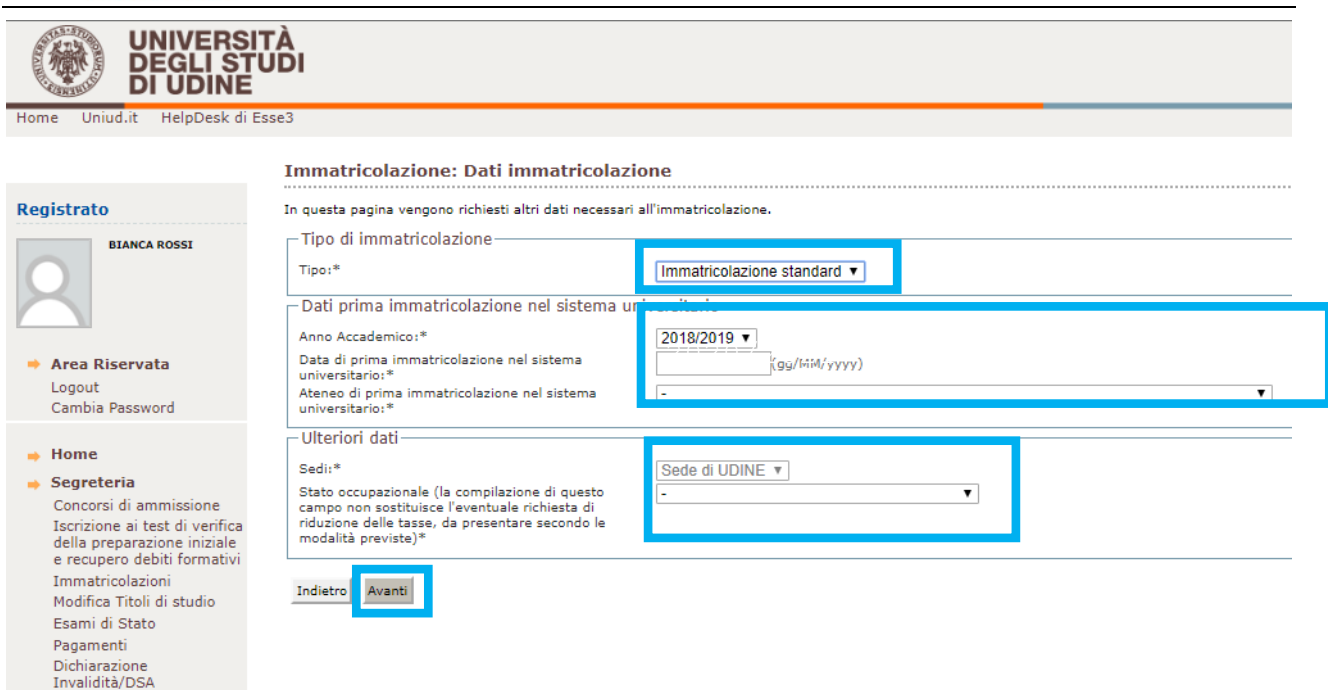

### **DATI PRIMA IMMATRICOLAZIONE NEL SISTEMA UNIVERSITARIO**

Se nel corso della propria vita non ci si è MAI immatricolati ad un corso universitario (indipendentemente dal conseguimento del relativo titolo) lasciare Anno Accademico **2020/2021** e inserire la data del giorno in cui si compila la domanda (oggi).

Se in passato si è stati iscritti ad un corso universitario (indipendentemente dal conseguimento del relativo titolo):

- inserire l'Anno Accademico di iscrizione scegliendolo dal menù ( o dato indicativo es. anno successivo alla maturità ecc.)
- indicare la data di immatricolazione (se non è nota indicare 1/11 dell'anno in cui si suppone di essersi immatricolati)
- indicare nel menù a tendina l'Università o analogo ente presso il quale ci si è iscritti (Accademie, Conservatori ecc.)

Se si è gia stati iscritti presso l'Università di Udine, questi campi sono già compilati. Per eventuali modifiche scrivere a [educatoresocioped@uniud.it](mailto:educatoresocioped@uniud.it) .

### **ULTERIORI DATI compilare a fini statistici**

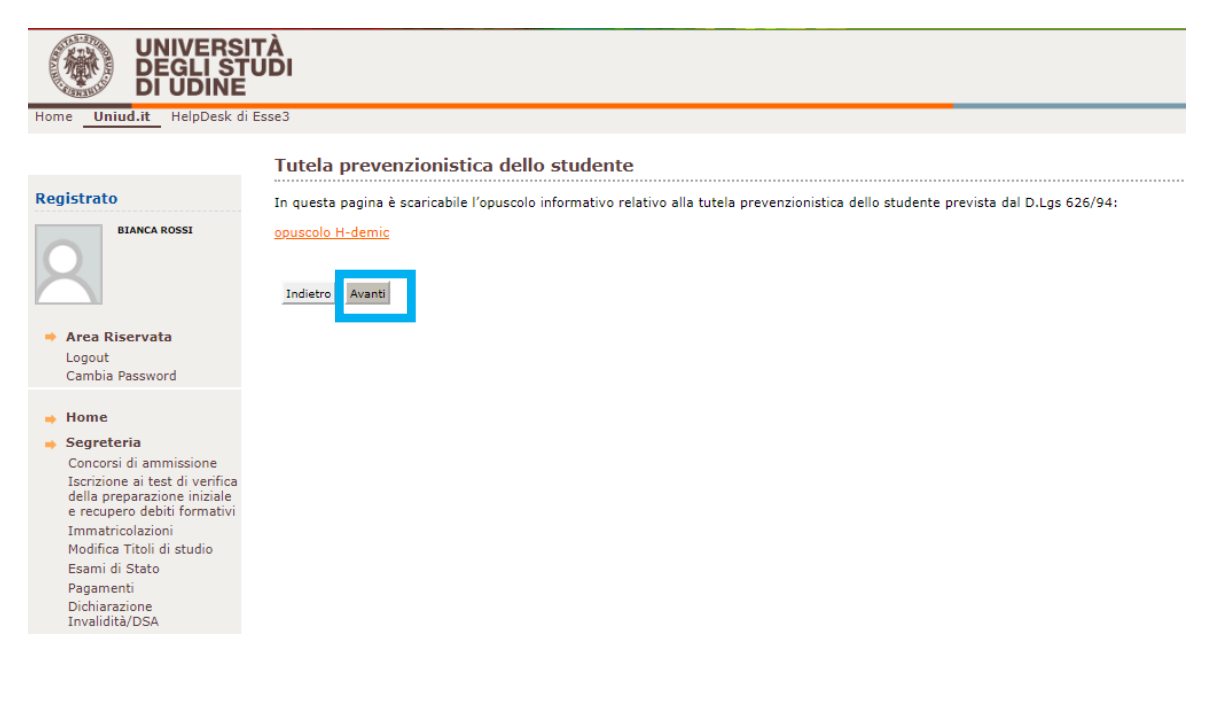

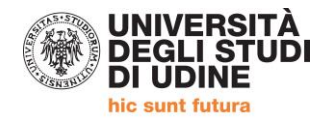

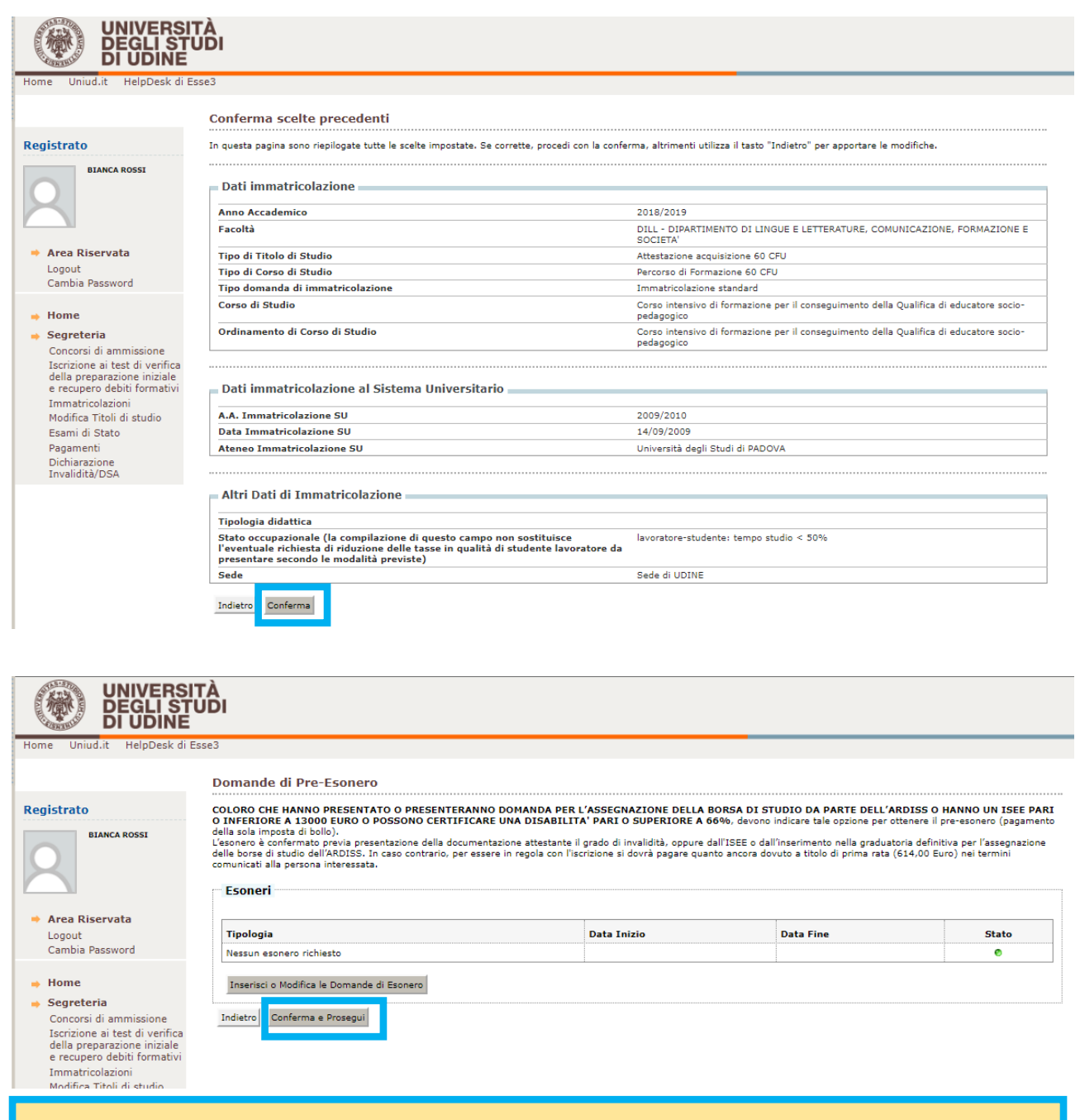

ATTENZIONE: NON COMPILARE LA SEZIONE "INSERISCI O MODIFICA LE DOMANDE DI **ESONERO.** 

L'ISEE VA TRASMESSO UNICAMENTE A MEZZO EMAIL A dirittoallostudio@uniud.it entro la scadenza riportata sul Manifesto.

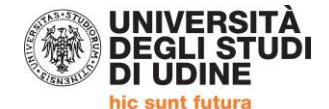

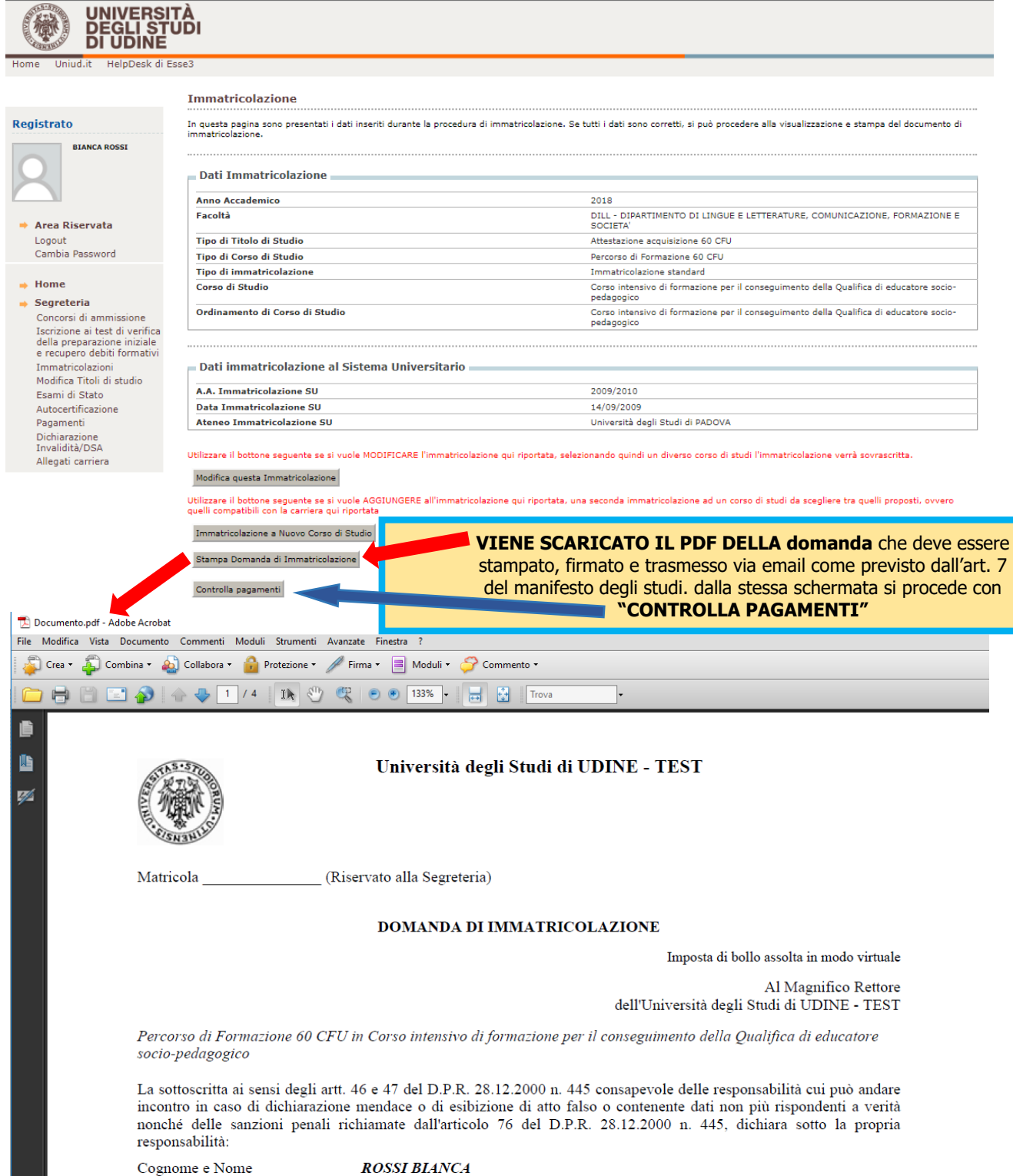

Data e luogo di nascita Codice fiscale  $C(11, 3)$ 

01/01/1990 - Udine (UD) RSSBNC90A41L483S  $ITATIAMA$ 

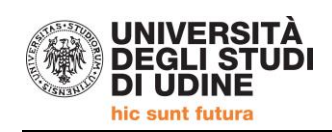

### **"CONTROLLA PAGAMENTI"**

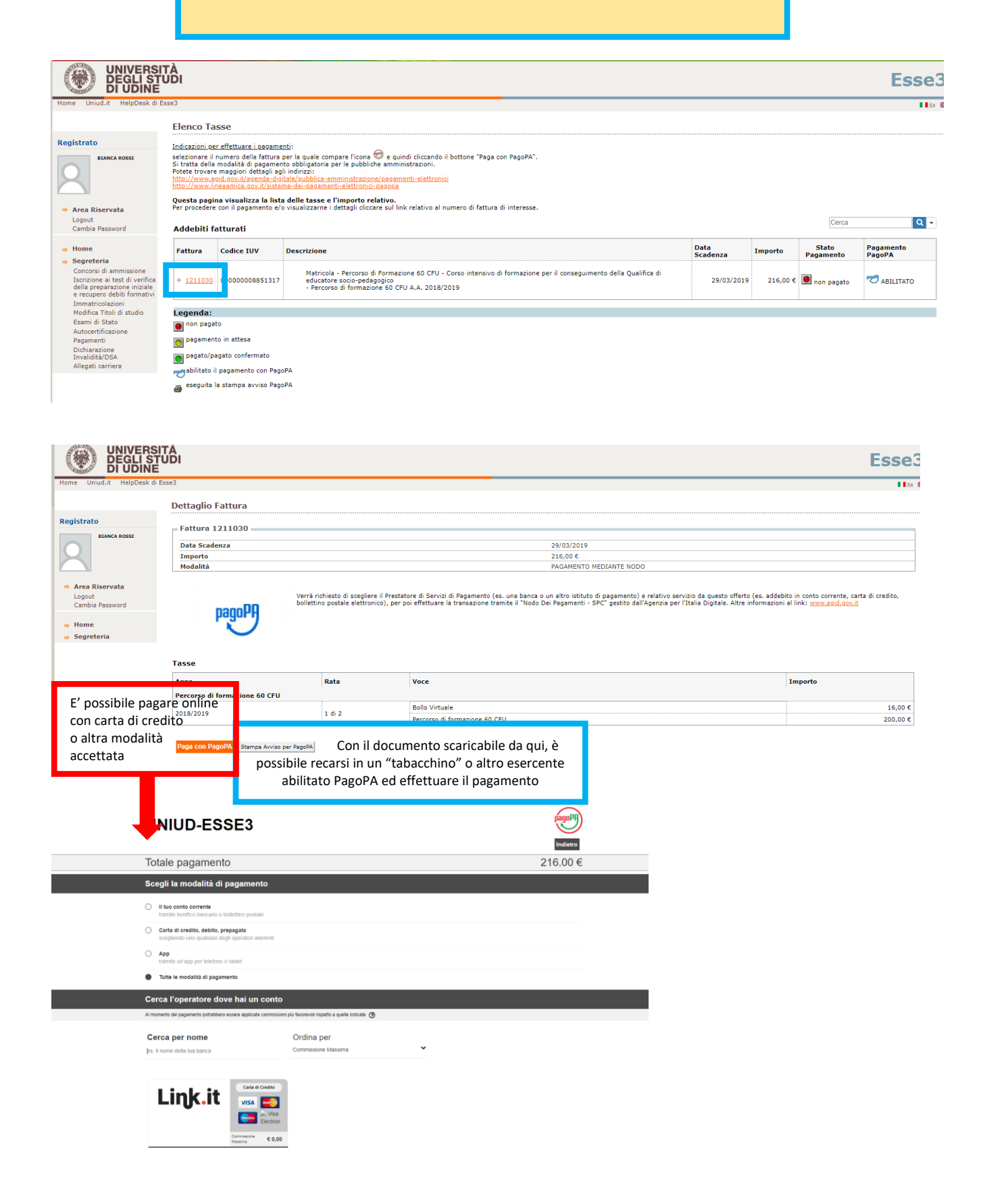

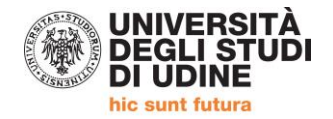

### **Al termine dell'inserimento on-line è necessario:**

- 1. **effettuare il pagamento** della tassa amministrativa pari a **216,00 euro** (comprensive della marca da bollo assolta in modo virtuale);
- 2. **stampare la domanda di iscrizione firmarla e scansionarla allegando, se non già caricati nel sistema esse3 in precedenza:**
	- la fotocopia fronte-retro, leggibile, di un documento di identità in corso di validità,
	- una fotografia formato tessera;
	- la fotocopia del codice fiscale
	- le cittadine e i cittadini non appartenenti all'Unione Europea già legalmente soggiornanti in Italia dovranno altresì allegare fotocopia del permesso di soggiorno o eventuale fotocopia del visto rilasciato per motivi di studio per l'ingresso in Italia.

### **Iscrizioni e informazioni c/o SEGRETERIA CORSISTI**

Area Servizi per la Didattica Ufficio Formazione Insegnanti via Margreth n. 3 – UDINE TEL. 0432/249853

Email: educatoresocioped@uniud.it